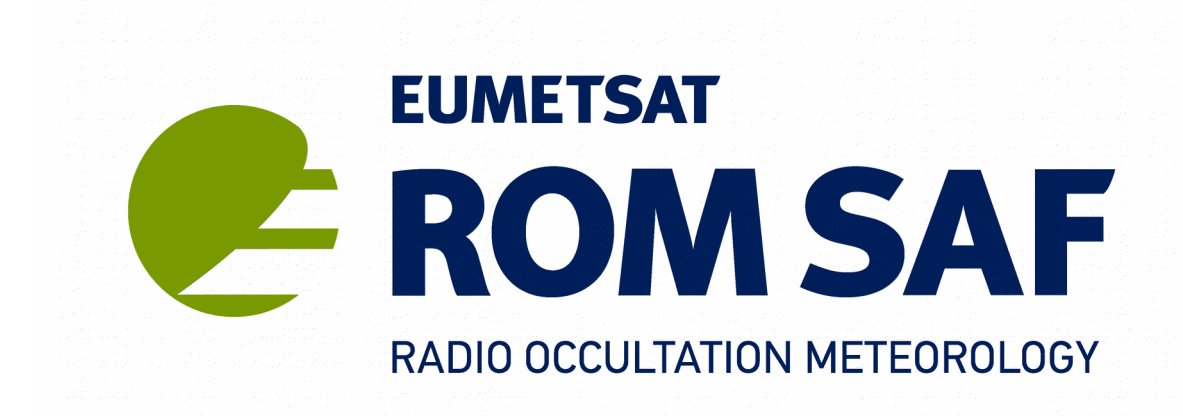

## **ROPP-9.1 Release Notes Version 9.1**

**30th June 2019**

**The ROM SAF Consortium**

Danish Meteorological Institute (DMI) European Centre for Medium-Range Weather Forecasts (ECMWF) Institut d'Estudis Espacials de Catalunya (IEEC) Met Office (METO)

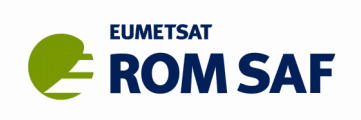

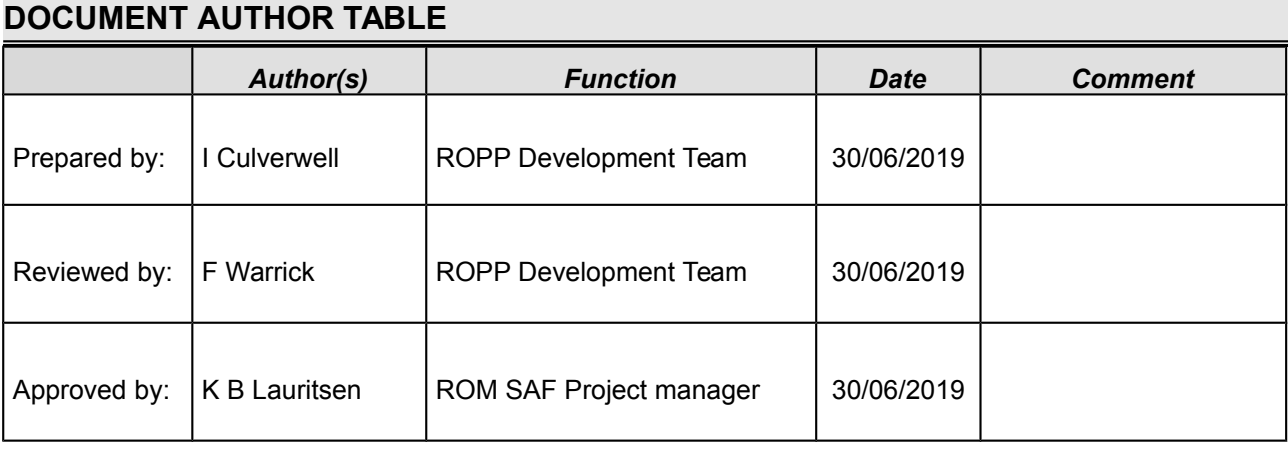

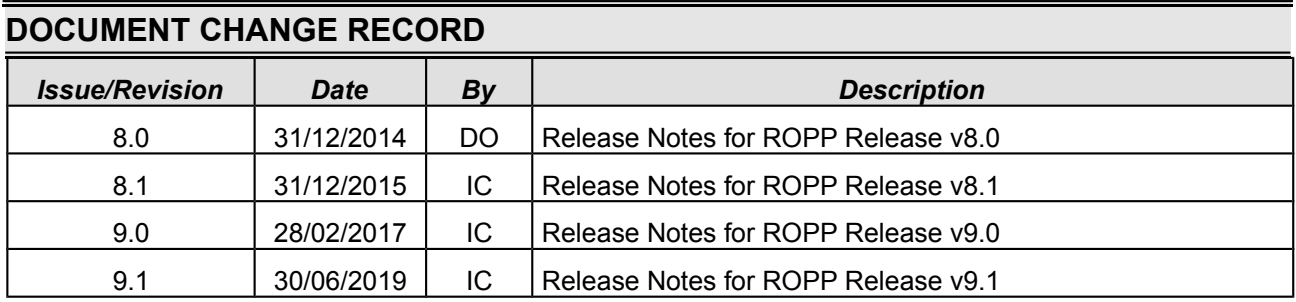

### **ROM SAF**

The Radio Occultation Meteorology Satellite Application Facility (ROM SAF) is a decentralised processing centre under EUMETSAT which is responsible for operational processing of GRAS radio occultation (RO) data from the Metop satellites and radio occultation data from other missions. The ROM SAF delivers bending angle, refractivity, temperature, pressure, humidity, and other geophysical variables in near real-time for NWP users, as well as reprocessed Climate Data Records (CDRs) and Interim Climate Data Records (ICDRs) for users requiring a higher degree of homogeneity of the RO data sets. The CDRs and ICDRs are further processed into globally gridded monthly-mean data for use in climate monitoring and climate science applications.

The ROM SAF also maintains the Radio Occultation Processing Package (ROPP) which contains software modules that aids users wishing to process, quality-control and assimilate radio occultation data from any radio occultation mission into NWP and other models.

The ROM SAF Leading Entity is the Danish Meteorological Institute (DMI), with Cooperating Entities: (i) European Centre for Medium-Range Weather Forecasts (ECMWF) in Reading, United Kingdom; (ii) Institut D'Estudis Espacials de Catalunya (IEEC) in Barcelona, Spain; and (iii) Met Office in Exeter, United Kingdom. To get access to our products or to read more about the ROM SAF please go to: [http://www.romsaf.org](http://www.romsaf.org/)

### **Intellectual Property Rights**

All intellectual property rights of the ROM SAF products belong to EUMETSAT. The use of these products is granted to every interested user, free of charge. If you wish to use these products, EUMETSAT's copyright credit must be shown by displaying the words "copyright (year) EUMETSAT" on each of the products used.

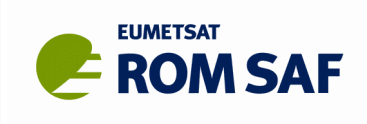

# **List of Contents**

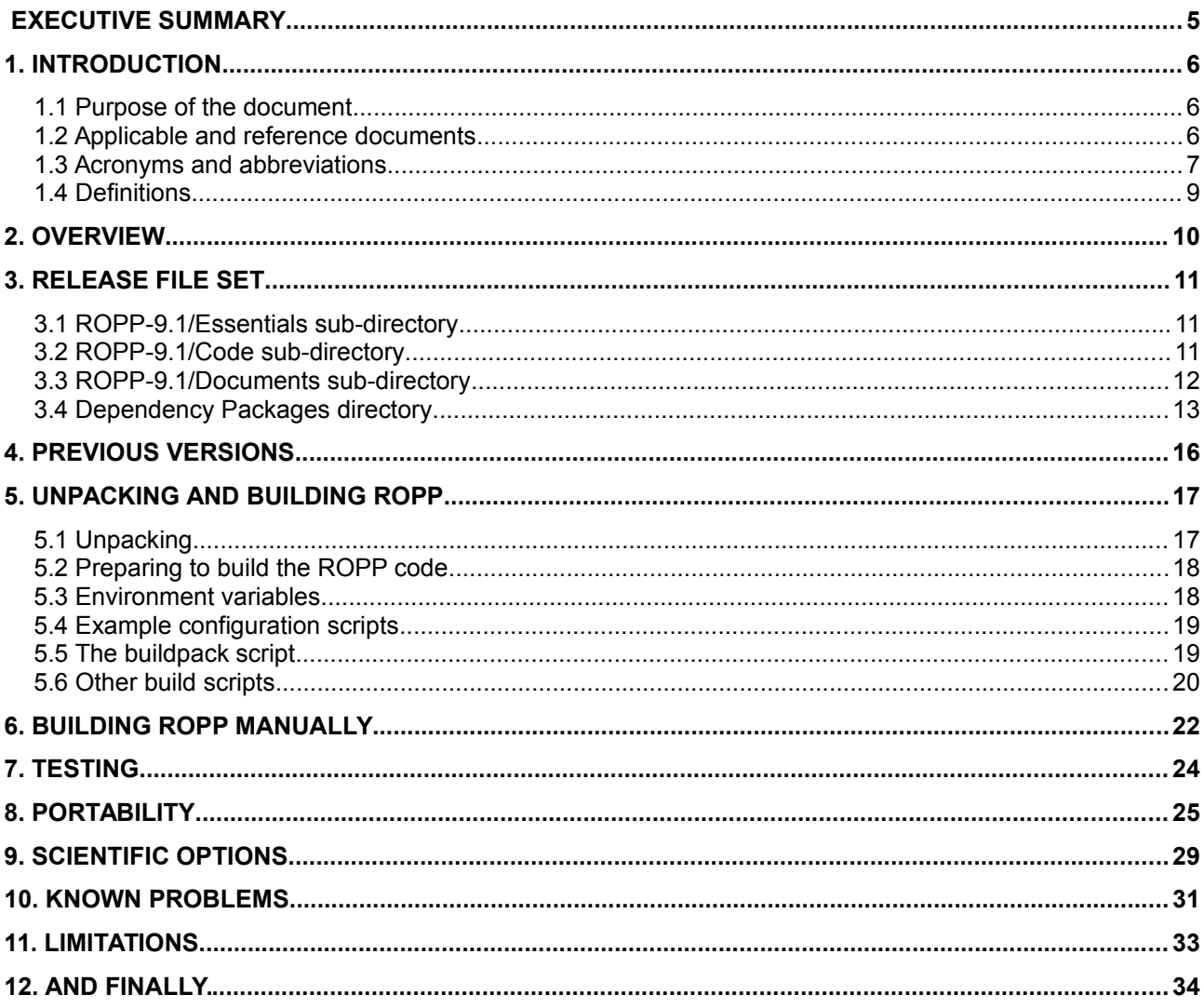

## **Index of Tables**

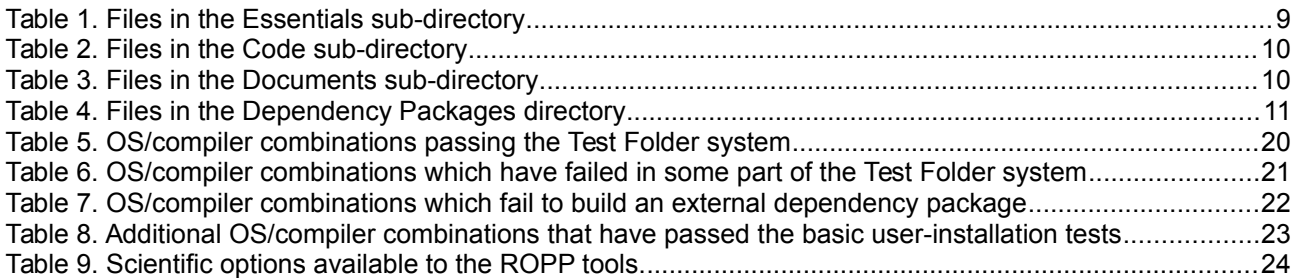

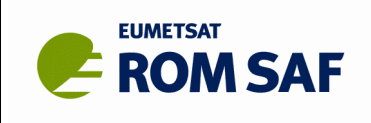

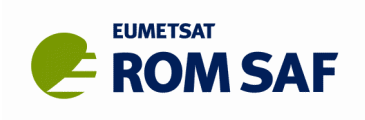

# **Executive Summary**

This document pertains to the first update to the ninth major release of the Radio Occultation Processing Package (ROPP) – hereafter referred to as simply **ROPP-9.1**. It describes the set of files, documentation, dependency packages, a summary 'Quick Start' guide to build/installation, a list of supported platforms and known problems.

ROPP is a collection of software modules (provided as source code), supporting build scripts, data files and documentation. The complete package is split into several modules. Users may wish to integrate a subset of ROPP code into their own software applications, individually linking modules to their own code. These users may not require the complete ROPP-9.1 distribution package. Alternatively, users may wish to use the executable tools provided as part of each module as standalone applications for RO data processing. These users should download the complete ROPP-9.1 release.

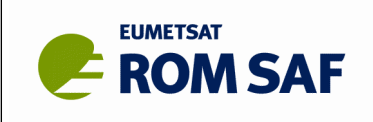

## **1. Introduction**

### **1.1 Purpose of the document**

This document pertains to the first update to the ninth major release of the Radio Occultation Processing Package (ROPP) – hereafter referred to simply as **ROPP-9.1**. It describes the set of files, documentation, dependency packages, a summary 'Quick Start' guide to build/installation, a list of supported platforms and known problems.

## **1.2 Applicable and reference documents**

### **1.2.1 Applicable documents**

The following documents explain the context of ROPP within the ROM SAF.

- [AD.1] Proposal for the third Continuous Development and Operations Phase (ROM SAF CDOP-3) March 2017 – February 2022. Ref: SAF/ROM/DMI/MGT/CDOP3/001
- [AD.2] Co-operation Agreement between EUMETSAT and DMI, Lead Entity for the CDOP-3 of the ROM SAF, signed at the 86th Council meeting on 7th December 2016. Ref: EUM/C/85/16/DOC/19
- [AD.3] Product Requirements Document (PRD). Ref: SAF/GRAS/METO/MGT/PRD/001
- [AD.4] System Requirements Document (SRD). Ref: SAF/ROM/DMI/RQ/SRD/001

### **1.2.2 Reference documents**

The following documents provide supplementary or background information, and could be helpful in conjunction with this document:

- [RD.1] ROPP Change Log Summary of changes from ROPP-9 (v9.0) Ref: SAF/ROM/METO/SRN/ROPP/016
- [RD.2 ROPP Overview Ref: SAF/ROM/METO/UG/ROPP/001
- [RD.3] ROPP User Guides Ref: SAF/ROM/METO/UG/ROPP/002 - ROPP\_IO module Ref: SAF/ROM/METO/UG/ROPP/004 – ROPP\_PP module Ref: SAF/ROM/METO/UG/ROPP/005 – ROPP\_APPS module Ref: SAF/ROM/METO/UG/ROPP/006 – ROPP\_FM module Ref: SAF/ROM/METO/UG/ROPP/007 - ROPP<sup>-1</sup>D-Var module
- [RD.4] WMO FM94 (BUFR) specification for radio occultation data Ref: SAF/ROM/METO/FMT/BUFR/001
- [RD.5] ROPP Test Plan Ref: SAF/ROM/METO/TP/ROPP/001

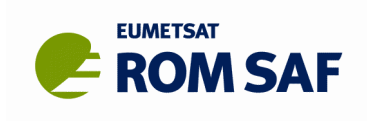

## **1.3 Acronyms and abbreviations**

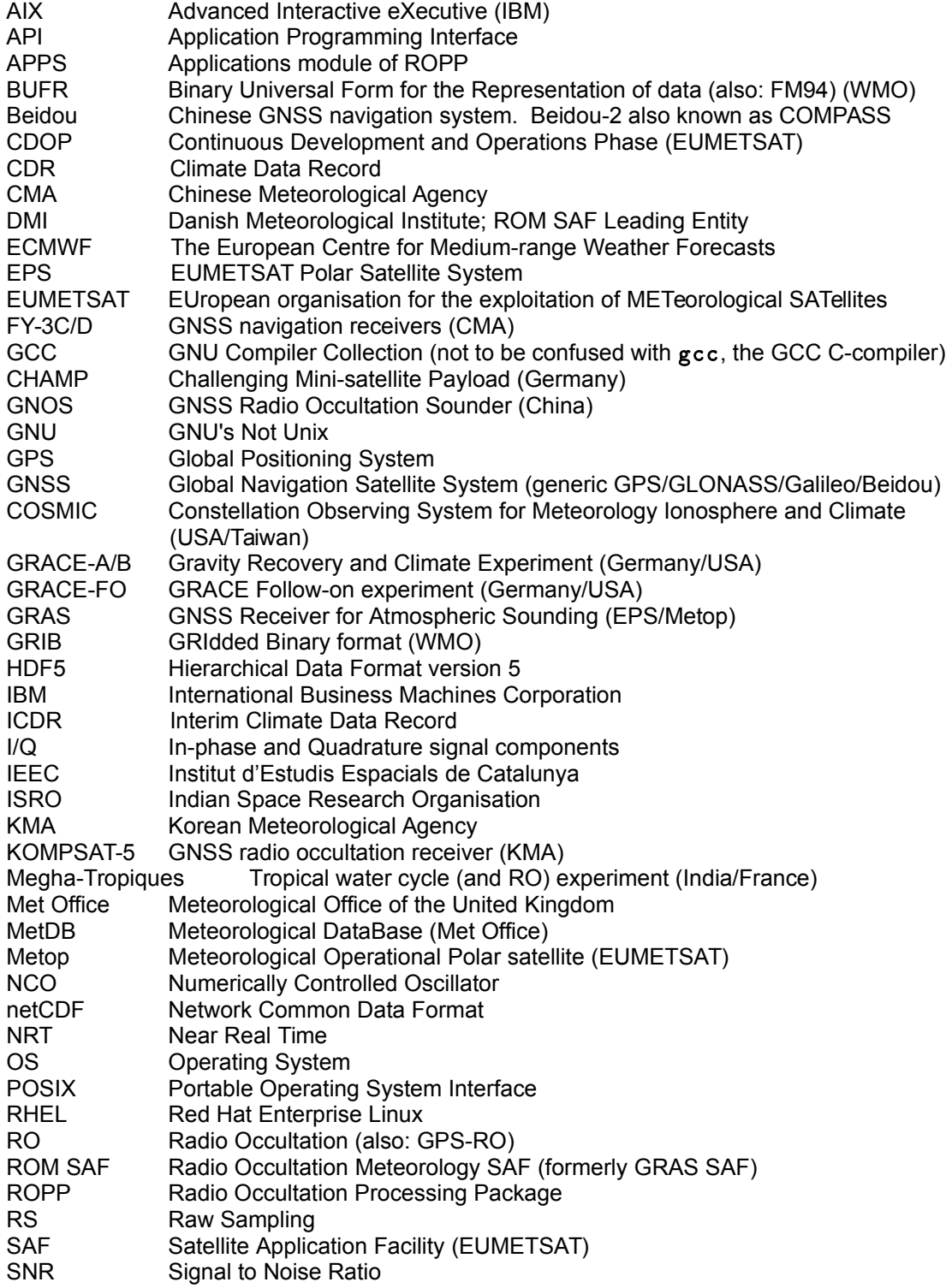

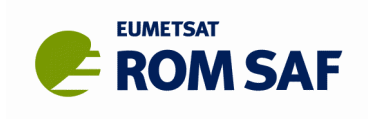

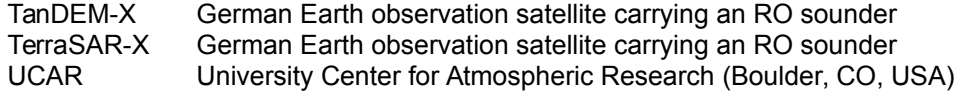

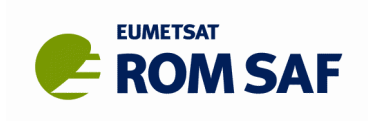

## **1.4 Definitions**

RO data products from the GRAS instrument onboard Metop and RO data from other missions are grouped in data levels (level 0, 1, 2, or 3) and product types (NRT, Offline, CDR, or ICDR). The data levels and product types are defined below.<sup>[1](#page-8-0)</sup> The lists of variables should not be considered as the complete contents of a given data level, and not all data may be contained in a given data level.

### **Data levels:**

**Level 0**: Raw sounding, tracking and ancillary data, and other GNSS data before clock correction and reconstruction;

**Level 1A**: Reconstructed full resolution excess phases, total phases, pseudo ranges, SNR's, orbit information, I, Q values, NCO (carrier) phases, navigation bits, and quality information;

Level 1B: Bending angles and impact parameters, tangent point location, and quality information;

**Level 2**: Refractivity, geopotential height, "dry" temperature profiles (level 2A), pressure, temperature, specific humidity profiles (level 2B), surface pressure, tropopause height, planetary boundary layer height (level 2C), ECMWF model level coefficients (level 2D); quality information;

**Level 3**: Gridded or resampled data, that are processed from level 1 or 2 data, and that are provided as, e.g., daily, monthly, or seasonal means on a spatiotemporal grid, including metadata, uncertainties and quality information.

#### **Product types:**

**NRT product**: Data product delivered less than: (i) 3 hours after measurement (SAF Level 2 for EPS); (ii) 80 min after measurement (SAF Level 2 for EPS-SG Global Mission); (iii) 40 min after measurement (SAF Level 2 for EPS-SG Regional Mission).

**Offline product**: Data product delivered from less than 5 days to up to 6 months after measurement, depending on the requirements. The evolution of this type of product is driven by new scientific developments and subsequent product upgrades.

**CDR**: Climate Data Record generated from a dedicated reprocessing activity using a fixed set of processing software<sup>[2](#page-8-1)</sup>. The data record covers an extended time period of several years (with a fixed end point) and constitutes a homogeneous data record appropriate for climate usage.

**ICDR**: An Interim Climate Data Record regularly extends in time a (Fundamental or Thematic) CDR using a system having optimum consistency with and lower latency than the system used to generate the CDR<sup>[3](#page-8-2)</sup>.

<span id="page-8-0"></span> $1$  Note that the level definitions differ partly from the WMO definitions:

*[http://www.wmo.int/pages/prog/sat/dataandproducts\\_en.php](http://www.wmo.int/pages/prog/sat/dataandproducts_en.php)*

<span id="page-8-1"></span><sup>&</sup>lt;sup>2</sup> (i) GCOS 2016 Implementation Plan; (ii) *<http://climatemonitoring.info/home/terminology/>* 

<span id="page-8-2"></span><sup>3</sup> *<http://climatemonitoring.info/home/terminology/>* (the ICDR definition was endorsed at the 9th session of the joint CEOS/CGMS Working Group Climate Meeting on 29 March 2018)

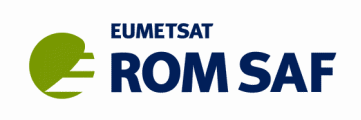

## **2. Overview**

This document pertains the the first update to the ninth major release of the Radio Occultation Processing Package (ROPP) – hereafter referred to simply as **ROPP-9.1**. It describes the set of files, documentation, dependency packages, a summary 'Quick Start' guide to build/installation, a list of supported platforms and known problems.

ROPP is a collection of software modules (provided as source code), supporting build scripts, data files and documentation. The complete package is split into several modules. Users may wish to integrate a subset of ROPP code into their own software applications, individually linking modules to their own code. These users may not require the complete ROPP-9.1 distribution package. Alternatively, users may wish to use the executable tools provided as part of each module as stand-alone applications for RO data processing. These users should download the complete ROPP-9.1 release. Section [5](#page-16-0) has guidance for unpacking and building ROPP.

The download website is organized as:

```
ROPP Download (root) page
   |-- ROPP-9.1
     |-- Essentials
     |-- Documents
     |-- Code
   |-- Dependency Packages
   |-- Previous Versions
```
The Essentials sub-directory contains the Release Notes (this file), a Change Log [RD.1] and a compressed tar archive file  $(ROPP-9.1.tar.gz)$  which provides the complete release for ROPP-9.1. The Code sub-directory contains compressed tar files for the individual components (source and build modules) for this release. These are provided should users wish to access individual modules rather than download the complete package. Related documentation is also available separately in the Documents sub-directory. Third-party dependency packages (not part of the ROPP distribution and for those whose licences permit it) can be downloaded from the Dependency Packages directory. See the README files in these directories for more information. The Previous Releases directory contains a small number of older ROPP releases, but please note that support for these is limited and decreases with age.

ROPP-9.1 IO, PP, FM, 1DVAR and APPS modules have been fully validated using operational Level 1b and Level 2 GRAS data. As such, it is guaranteed for operational use. All parts of this release have been tested against CHAMP, GRACE-A, COSMIC and GRAS data. In addition, limited samples of data from TerraSAR-X, C/NOFS and SAC-C have been tested with the BUFR encoding and decoding tools and appropriate GFZ-to-ROPP and UCAR-to-ROPP converters.

Almost all files described here can be downloaded by registered and logged-in users from the ROM SAF website:

### [http://www.romsaf.org](http://www.romsaf.org/) > User Login > ROPP > ROPP Download

Any exceptions are noted below.

Before being able to download any ROPP-9.1 files, you will have accepted the Terms and Conditions of the full ROPP Software Licence, a copy of which is available in the ROPP-9.1 Essentials sub-directory for reference. Note also the contents of the COPYRIGHT file.

All comments on, or questions about, the ROPP software should in the first instance be reported via the ROM SAF Helpdesk at [http://www.romsaf.org](http://www.romsaf.org/) > Helpdesk

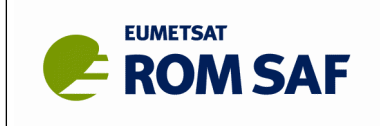

## **3. Release file set**

The 'Status' column in the following tables shows the current status of files since the previous release (v9.0), by a traffic light system:

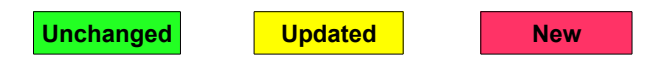

A summary of the main differences between this package (v9.1) and the previous release (v9.0) are documented in the Change Log ([RD.1]).

### **3.1** ROPP-9.1/Essentials **sub-directory**

[Table 1](#page-10-0) Shows the contents of this directory.

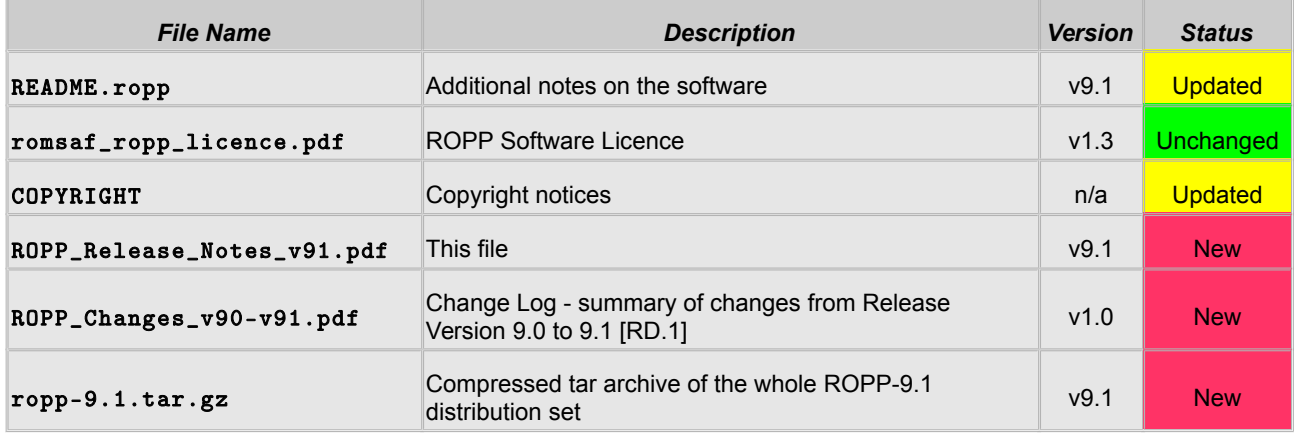

<span id="page-10-0"></span>*Table 1. Files in the* Essentials *sub-directory*

### **3.2** ROPP-9.1/Code **sub-directory**

For users not requiring the complete distribution package, this directory contains the component module files as gzip compressed tar files (known as *tarballs*), as listed in [Table 2.](#page-11-0)

Ref: SAF/ROM/METO/SRN/ROPP/001 Issue: 9.1<br>Date: 30 June 2019

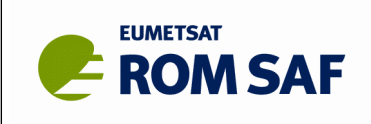

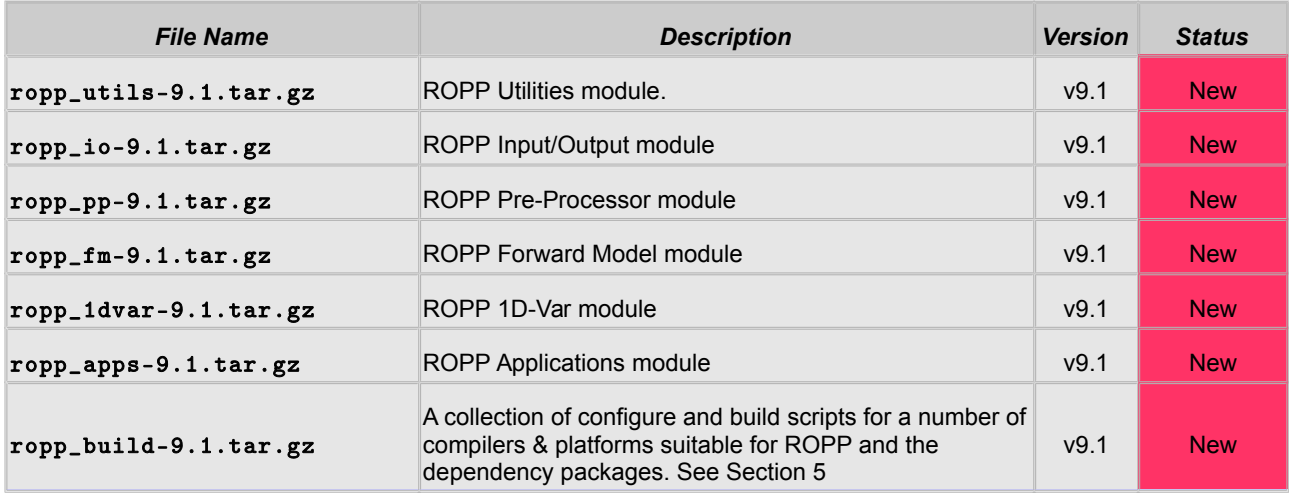

<span id="page-11-0"></span>*Table 2. Files in the* Code *sub-directory*

Note that the collective content of these separate module tarballs is contained in the main tarball in the Essentials sub- directory.

### **3.3** ROPP-9.1/Documents **sub-directory**

The ROPP Overview, User Guides and (automatically generated) Reference Manuals for the ROPP modules, and the BUFR specification for RO data can be found here, as shown in [Table 3.](#page-12-0)

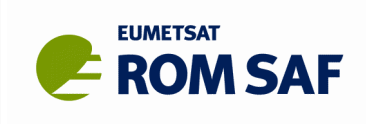

| <b>File Name</b>         | <b>Description</b>                                                                                                    | <b>Version</b>   | <b>Status</b>  |
|--------------------------|----------------------------------------------------------------------------------------------------|------------------|----------------|
| README.docs              | Additional notes on the documents                                                                                                    | v9.1             | <b>Updated</b> |
| romsaf_ropp_ov.pdf       | ROPP Overview document [RD.2]                                                                                                    | v9.1             | <b>Updated</b> |
| romsaf_ropp_ug_io.pdf    | ROPP_IO User Guide [RD.3]                                                                                                    | v9.1             | <b>Updated</b> |
| romsaf_ropp_ug_fm.pdf    | ROPP FM User Guide [RD.3]                                                                                                    | v9.1             | <b>Updated</b> |
| romsaf_ropp_ug_1dvar.pdf | ROPP 1DVAR User Guide [RD.3]                                                                                                    | v9.1             | <b>Updated</b> |
| romsaf_ropp_ug_pp.pdf    | ROPP PP User Guide [RD.3]                                                                                                    | v9.1             | <b>Updated</b> |
| romsaf_ropp_ug_apps.pdf  | ROPP_APPS User Guide [RD.3]                                                                                                    | v9.1             | <b>Updated</b> |
| romsaf_bufr.pdf          | BUFR template specification for RO data [RD.4]                                                                                                    | V <sub>2.5</sub> | <b>Updated</b> |
| ropp_docs.tar.gz         | A compressed tar archive containing all of the above<br>files plus the Reference Manuals for the individual<br>modules:<br>romsaf_ropp_utils_rm.pdf<br>romsaf_ropp_io_rm.pdf<br>romsaf_ropp_pp_rm.pdf<br>romsaf_ropp_fm_rm.pdf<br>romsaf_ropp_1dvar_rm.pdf<br>romsaf_ropp_apps_rm.pdf<br>The Reference Manuals are also included in the<br>respective module distribution files in the Codes<br>sub-directory. | n/a              | <b>Updated</b> |

<span id="page-12-0"></span>*Table 3. Files in the* Documents *sub-directory*

### **Notes:**

#### 1. None.

Please refer to the Overview document [RD.2] for the general content of the individual modules, and to the User Guides [RD.3] for details of the installation and usage of the package.

For users wishing to write their own interfaces to the ROPP routines, or to modify the ROPP code, detailed user-documentation in the form of Reference Manuals, one for each module, are provided. These Reference Manuals are also contained in the main ROPP tarball. Stand-alone application tools also have Unix-style 'man' pages which are installed during the ROPP module building process.

## **3.4** Dependency Packages **directory**

ROPP uses some standard third-party packages. Where licences permit, the latest versions known to be compatible with ROPP can be downloaded from the ROPP Download page on the ROM SAF website; these are listed in [Table 4.](#page-13-0) The ROPP User Guide [RD.3] and file README.deps document the original source of these packages.

Object library and header, include and module files generated from the third-party source code should be placed in the target path being used to build ROPP. Alternatively, soft links to their actual locations may be placed in this path. See Section [5](#page-16-0) for installation tips. *Unless existing installations are known to have been compiled with the same configuration options, compiler and compiler options as being used for ROPP, we strongly recommend building these dependency packages specifically for ROPP.*

Ref: SAF/ROM/METO/SRN/ROPP/001 Issue: 9.1<br>Date: 30 June 2019

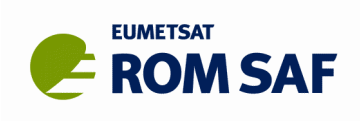

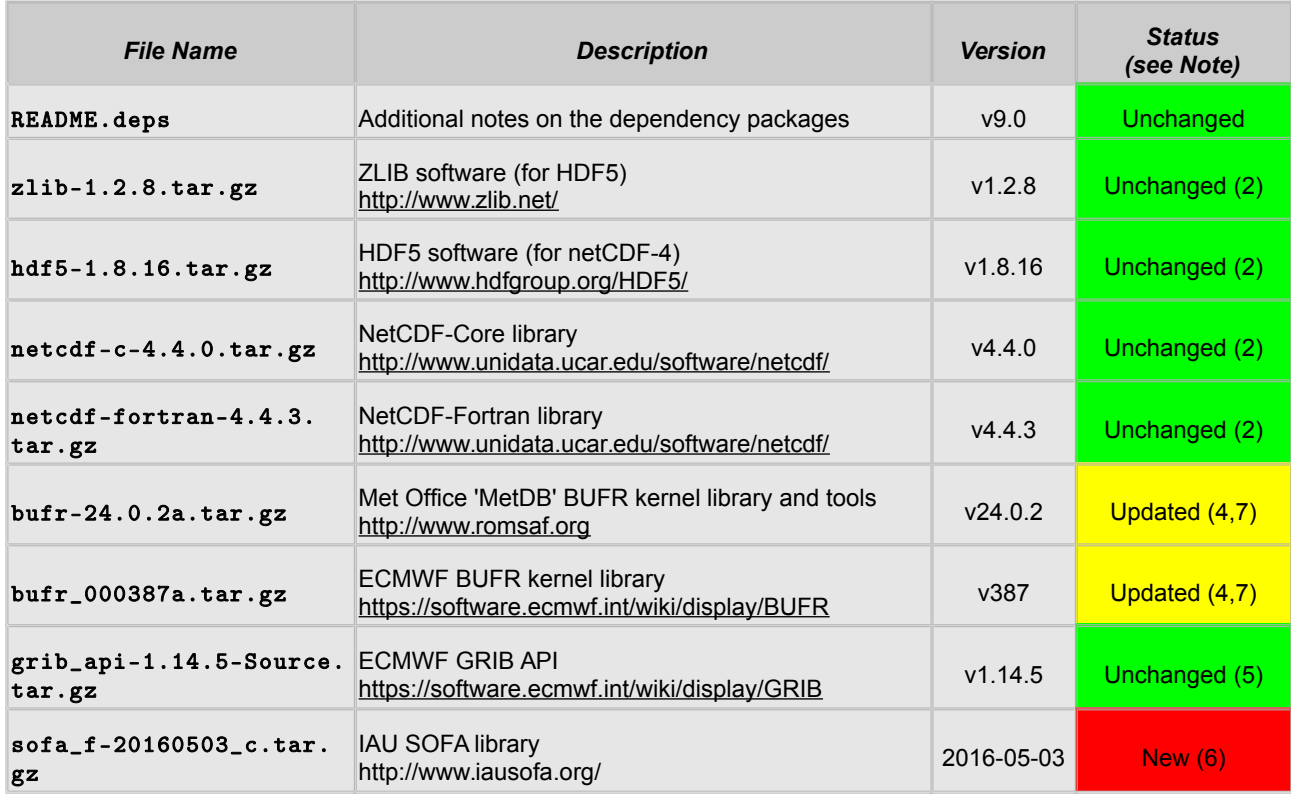

<span id="page-13-0"></span>*Table 4. Files in the* Dependency Packages *directory*

#### **Notes:**

- 1. Later versions may become available from the referenced source websites; we do not guarantee that these will work with ROPP. If later versions are proved to be compatible, the new distribution files will be posted here.
- 2. netCDF-4 is the current netCDF release family. With effect from ROPP9.0, build support for 'classic' netCDF-4 (ie, using 'netCDF-3' mode) has been dropped, and is only provided for 'full fat' netCDF-4. This implies the need for an HDF5 library, which, in turn, implies the need for a zlib compression library, although most Linux/Unix systems will include this as standard. The HDF5 configure should find the system zlib automatically, but it will build without compression support if it cannot be found. The netCDF core and Fortran libraries must be built separately and in that order.
- 3. The latest supported Met Office BUFR library is  $\text{bufr-24.0.2}$  A v2x.y.z release is required to build the BUFR tools in ROPP-9.1. Release v24.0.2 includes support for GNOS on FY-3C.
- 4. The ROPP-9.1 BUFR encoder and decoder can be used with either the Met Office or ECMWF BUFR libraries but only one need be installed. The ROPP build system will detect which is present and make the executable with the appropriate source code. If both libraries are installed, the MetDB one will be used in preference.
- 5. Users attempting to build GRIB\_API under Cygwin are advised that buildpack is likely to fail, since it only runs make install if make check is successful. The latter currently fails because of some apparent INT4/INT8 and REAL4/REAL8 inconsistencies. These appear to be harmless as

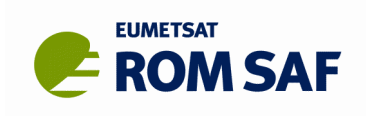

far as ROPP is concerned, because if the user runs make install directly from the grib\_api directory, no problems result. This is therefore the recommended course of action for such users.

- 6. The ROPP mini-configure scripts for the SOFA library simply edit the default makefile, included in the SOFA distribution, which was constructed for gfortran on a linux platform. They are therefore not configuration files in the usual sense of files that generate makefiles.
- 7. THE ROPP9.1 versions of the BUFR libraries only differ from the standard versions (which do not have a final 'a' in their names) by the inclusion of codes for new satellites and processing centres. This is simply for the sake of completeness: the new codes are included in a namelist included in the ROPP distribution, and this takes precedence over the codes in the library. ROPP9.1 can therefore be run with either of the old BUFR libraries, bufr-24.0.2 or bufr\_000387. The only difference is that certain tools outside ROPP, such as the decbufr utility in the MetDB BUFR library, will not pick up the new codes if run with the old libraries.

Sample build and configuration scripts are available to assist in building these packages consistently for use with ROPP; see Section [5.4.](#page-18-0)

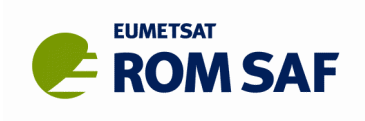

## **4. Previous versions**

If you have installed any previous version of ROPP we recommend that you install v9.1 to a separate target path – do not just install v9.1 over an existing installation. This is especially important if the earlier tools or applications built on those libraries are being used for operational production. Only swing over to using v9.1 tools and libraries when you have validated them locally and you are satisfied that they meet your requirements.

Support for v8.0 and v9.0 will be limited to problems which can be reproduced with v9.1. If reported problems with v8.0 or v9.0 have been already fixed at v9.1, we recommend upgrading to v9.1. ROPP versions up to and including v7.1 are no longer supported.

All previous Beta release versions of ROPP, up to and including v9.0-beta, are obsolete and are completely unsupported. If you have previously installed any version of ROPP for Beta testing, under the terms of the Beta licence (to which you agreed when first requesting access to the software) the right to use this software terminated after one year. Any and all ROPP Beta files downloaded for testing purposes are unsupported and should be deleted.

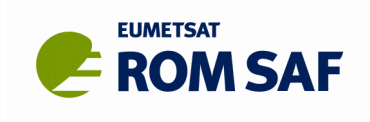

# <span id="page-16-0"></span>**5. Unpacking and building ROPP**

This section provides guidance on building the complete ROPP package as a standalone installation for evaluation and testing or to build the application tools for local use. ROPP is designed to be highly modular and key components of the software may be extracted for embedding in user applications via user-callable application program interface (API). In the latter case, the  $3<sup>rd</sup>$  party dependency packages may not be required. See the User Guide for guidance on use of the main ROPP APIs.

## **5.1 Unpacking**

For simplicity, we recommend downloading the main ropp-9.1.tar.gz compressed tar archive (approx. 40 Mb) which contains the complete ROPP-9.1 package set. Download (or copy) this file to a suitable directory, where the content can be extracted with:

```
> tar -zxvf ropp-9.1.tar.gz
```
or

```
> gunzip -c ropp-9.1.tar.gz | tar -xv
```
if your version of tar does not support decompression (**-z** option).

This will create a sub-directory with the following structure:

```
ropp-9.1
      |- configure
      |- ropp_1dvar
      |- ropp_apps
      |- ropp_fm
      |- ropp_io
      |- ropp_pp
      |- ropp_utils
```
The ropp-9.1 top directory contains additional README files and example build scripts; the configure sub-directory contains a number of mini-scripts for local build configuration. The other ropp\_\* sub-directories contain the source code, makefiles, test data, etc., for each of the ROPP modules.

Alternatively, if the complete package is not required, the user can manually create the ropp-9.1 directory (or one with any other suitable name), download the individual module tarballs from the website's ROPP-9.1 directory to it and unpack them here. For example:

```
> mkdir -p $HOME/ROPP/ropp-9.1
> cd $HOME/ROPP/ropp-9.1
...download or copy required tarballs here...
> tar -zxvf ropp_utils-9.1.tar.gz
> tar -zxvf ropp_io-9.1.tar.gz
...etc
```
Note that the buildpack script will unpack a module's tarball if the source tree is not found, so it is not necessary to manually unpack the ROPP modules if using this tool.

We suggest that any required dependency packages also be downloaded here; they can then be unpacked and built using the buildpack tool (or wrapper script) before building the ROPP modules.

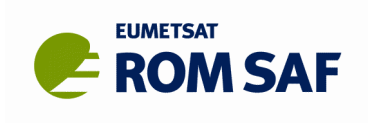

## **5.2 Preparing to build the ROPP code**

The full package tarball contains a plain-text file called MANIFEST which lists all of the files in the distribution. The individual module tarballs each contain a similar file for their own module.

Third-party dependency libraries must be installed before attempting to build any ROPP code. The configure sub-directory contains some configuration mini-scripts and there are higher-level shell scripts to assist in building the zlib, HDF5, netCDF, BUFR (both Met Office and ECMWF ), GRIB-API (ECMWF) ans SOFA (IAU) packages. Review and edit these to suit your local requirements before running them. Refer to the README.build, README.compilers, README.unix**,** README.deps and README.cygwin files included in the package for further information.

Any third-party packages already installed (e.g. for previous ROPP builds or for other applications) do not normally need to be re-built but should be in the expected ROPP build path for libraries, as real files or as symbolic links. Note that this release may require a minimum version of a dependency package. Third-party packages may have been updated since the previous release of ROPP; those available on this website in the Dependency Packages directory are the latest versions supported by ROPP and the package build scripts. We recommend installing these latest supported versions, but in general it is not necessary to do so. Rebuilding is also recommended if your C or Fortran compiler version has changed since the original build.

*It is highly recommended that third-party dependency packages are compiled using the same Fortran compiler being used for the ROPP code.* Mixing code at object level, even using different versions of compilers from the same vendor, can cause linking or run-time problems. C code in the dependency packages (there is none in the ROPP package) must be compiled using the cfortran.h system or equivalent to ensure calling interface compatibility with the Fortran compiler's object code, which means that the package must be configured for use with a particular Fortran interface, even if the package itself contains no Fortran.

### **5.3 Environment variables**

The build system uses an environment variable ROPP\_ROOT as the root path for all file installations. By default, this will be set to \$HOME by the buildpack script. Pre-define this variable before installing any 3rd party packages or ROPP modules; for instance:

> export ROPP\_ROOT=/usr/local (POSIX-standard shell such as sh, ksh, bash)

or

### > setenv ROPP\_ROOT /usr/local (csh, tcsh)

noting that the user must have appropriate file permissions to write to such a location.

The ROPP BUFR encoder and decoder may be interfaced with either the Met Office 'MetDB' or ECMWF BUFR kernel libraries. A BUFR library is optional, and if neither is present, the encoder and decoder application programs in the ROPP\_IO module will not be built. If both libraries are detected, the MetDB one will be used in preference. If a BUFR library is to be used, the appropriate environment variable must be pre-set to the directory path for the run-time tables. For instance, if using the Met Office 'MetDB' library (v2x.y.z):

### > export BUFR\_LIBRARY=\$ROPP\_ROOT/data/bufr

or for the ECMWF BUFR library:

### > export BUFR\_TABLES=\$ROPP\_ROOT/data/bufr/

(note the required trailing forward slash in the ECMWF path). Please refer to the documentation that comes with with the BUFR package on how to install this library and related files or simply use the buildpack script with a  $\langle$ package> name of mobufr or ecbufr. The appropriate environment variable can be pre-defined so that buildpack will install the BUFR run-time files to the desired location (the above

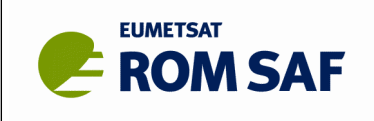

examples show the default paths). These two paths may be the same or different; the two sets of run-time files can co-exist. Building the ROPP\_IO module will also install files to this location.

Users may find it useful to define various ROPP environment variables by sourcing a copy, suitably amended for their local installation, of the setroppenv script, which can be found in the ROPP home directory.

## <span id="page-18-0"></span>**5.4 Example configuration scripts**

The main tarball (and the individual ropp\_build tarball) contains example build and configure shell mini-scripts for installing not only the ROPP code but also the dependent third-party packages in a compatible way. These files are extracted into the configure sub-directory and follow the naming style **<**package>\_configure\_<compiler>\_<os> where:

- $\langle$ package> is the package name (ropp, netcdf, netcdff, ecbufr, ...);
- <compiler> is the compiler ID (ifort, nagfor, pgf95, gfortran, ...); and
- <os> is the operating system ID, as output by the uname command but entirely in lower case  $(linux, cygwin, hp-ux, sunos, aix, ...).$

For example, the mini-script file netcdf\_configure\_gfortran\_linux can be used to build the netCDF-4 'core' library with GFortran/gcc on a Linux system. These configure mini-scripts are used by the utility buildpack script.

The example configure scripts for specific platforms and compilers may need to be edited for optimal local use, or users may create their own following one of the examples. We would be pleased to receive equivalent scripts if you have built the packages using different compilers and/or platforms and which could be included in future updates. We cannot, however, formally support such scripts since their use is highly dependent on the user's target system and compiler setting preferences and we have no means of testing them ourselves.

### **5.5 The** buildpack **script**

Included in the main package (and in the individual ropp\_build tarball) is a Bash shell script file buildpack. The user need not be using Bash as an interactive shell, but Bash needs to be installed (usually at /bin/bash) for the script to work; almost all POSIX-based systems should have Bash installed by default, and for many Linux distros, Bash is the default login shell. On the rare systems that do not have Bash installed, follow the main commands for the desired package installation section of this script.

This script may be used to automate the build of any ROPP module or dependency package in a consistent way, using the above mentioned configure scripts. Summary usage can be obtained by:

### > buildpack -h

This script assumes that all archive files (tarballs) are placed in the same working directory and the configure scripts are in a configure sub-directory. Packages will be decompressed and un-tar'ed here and resulting files installed to the ROPP\_ROOT/<compiler> target directory. In general, to build and install a package, it is only necessary to give the command:

### > buildpack <package> <compiler> [[NO]CLEAN]

where:

- <package> is one of the supported ROPP module or package names (ropp\_io, netcdf, mobufr, ecbufr, grib...); and
- <compiler> is the required compiler (ifort, nagfor, gfortran, xlf95, ...) which matches an appropriate configure script.

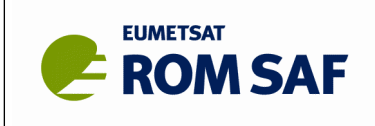

- [[NO] CLEAN] is explained below.
- (The <os> part of the mini configure script name is detected automatically.)

#### The main steps of buildpack are:

- 1. perform various checks on the environment, install target and available packages;
- 2. if no source tree is present (first install or deleted at step 2), unpack the latest archive file (tarball) or clean a pre-existing source directory (optionally skip this step if NOCLEAN is present);
- 3. optionally delete the package source tree to force a clean build (if CLEAN is present);
- 4. run the appropriate mini-configure script, build and install and package test commands.

Since some modules are dependent on other modules, the recommended package building order is:

- 1. zlib (needed for HDF5, although it is likely to be installed already)
- 2. hdf5 (needed for netCDF)
- 3. netcdf (the netCDF core libraries, needed for ROPP\_IO)
- 4. netcdff (the Fortran interface, needed for ROPP IO)
- 5. ??bufr (optional either mobufr for the Met Office or ecbufr for the ECMWF package)
- 6. grib (optional ECMWF package)
- 7. sofa (optional IAU package)
- 8. ropp\_utils (needed)
- 9. ropp\_io (almost certainly needed)
- 10. ropp\_pp (optional)
- 11. ropp\_apps (optional)
- 12. ropp\_fm (optional, but needed for ROPP\_1DVAR)
- 13. ropp\_1dvar (optional)

With effect from ROPP-9.0, build support has only been provided for the 'full' version of netCDF-4. This implies the need for an HDF5 library. Most ROPP files are in the 'classic' netCDF-3 format, and these can still be read and (by default) written. Full netCDF-4 functionality is only needed to build and run the eum2ropp and eum2bufr tools, which process EUMETSAT 'grouped' netCDF-4 files.

Note that this Bash script has only been tested under Linux (RHEL6) and Windows 10 (Cygwin) and may need minor modifications to run on other systems. *Users are strongly advised to build the external dependency packages with* buildpack*, otherwise pre-existing installations may not mesh correctly with the ROPP modules which use them.* See README.build for more information.

### **5.6 Other build scripts**

Other shell wrapper scripts build\*\_ropp, build\_deps and build\_ropp are provided which can be used to further automate the build process by calling buildpack with a predetermined sequence of

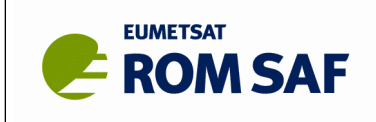

packages or compilers and which save a copy of all screen output to a disk log file. Review and edit to suit your requirements. Using these tools, a complete check out of ROPP from scratch can be effected by running (in order):

- > buildzlib\_ropp <compiler>
- > buildhdf5\_ropp <compiler>
- > buildnetcdf\_ropp <compiler> (This builds netcdf and netcdff.)
- > buildmobufr\_ropp <compiler> or buildecbufr\_ropp <compiler>
- > buildgrib\_ropp <compiler>
- > buildsofa\_ropp <compiler>
- > build\_ropp <compiler>

Or, even more quickly:

- > build\_deps <compiler> zlib hdf5 netcdf netcdff [mobufr|ecbufr] grib sofa
- > build\_ropp <compiler>

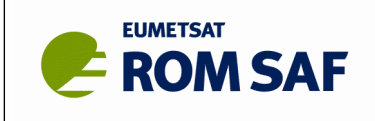

# **6. Building ROPP manually**

The low-level build sequence is described in the User Guide (see also  $README.unit x)$ , but in summary, consists of the common configure **/** make **/** make install sequence of commands. If not using the supplied buildpack script, this section gives some guidance on the manual procedure.

We suggest that a ROPP 'root' directory be created in a suitable place, for example:

- > cd <directory-of-your-choice>
- > mkdir ropp-9.1
- > cd ropp-9.1
- > export ROPP\_ROOT=\$PWD

though of course ROPP\_ROOT can be set to any existing directory to which the user has write access.

As provided, the configure scripts will install the package files to:

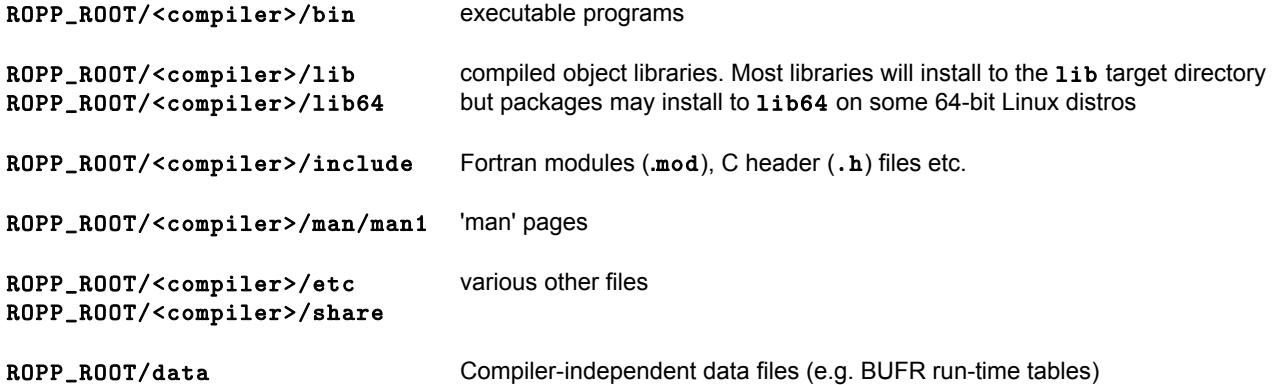

where <compiler> is an ID (normally the command line name) for a particular Fortran compiler. If only one compiler is to be used, the appropriate configure script can be edited to remove this extra directory layer.

Then copy the required tar files here and unpack, e.g.:

```
> tar -zxvf ropp_build-9.1.tar.gz
```

```
> tar -zxvf ropp_utils-9.1.tar.gz
```
Select a suitable configure script from the configure sub-directory. E.g. if using the Intel ifort command (on our RHEL6 systems this defaults to v12) under Linux this would be ropp\_configure\_ifort\_linux. Review/edit this file to suit your local installation directories and compiler flags. In this example, by default, the ROPP libraries, include, F90 module files, etc will be installed into the ROPP\_ROOT/ifort tree and the configure will expect similar pre-built third-party dependency files to be found here also.

For example, to build the ROPP\_UTILS library:

```
> cd ropp_utils-9.1
> ../configure/ropp_configure_ifort_linux
> make
> make install
> make test
```
Repeat for any other ROPP modules you wish to use. If your application only requires (say) the I/O support (e.g. only the BUFR encoder/decoder tools are wanted), then it is not necessary to build the PP, FM or 1DVAR modules. Alternatively, if only the APPS, PP, FM or 1DVAR callable-API routines are to be implemented in a user's own applications, then the IO module (and netCDF support) need not be built. The configure script will then only build those parts of the ROPP code with no dependence on ROPP\_IO (i.e. stand-alone tools with netCDF read/write are not built).

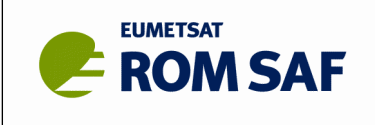

Note that to use the ROPP BUFR encoder and decoder, the appropriate environment variable must be pre-set to the desired directory path to install and use the run-time tables – see Sec 5.3.

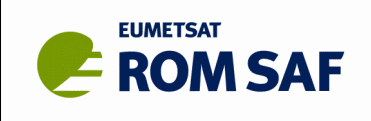

# **7. Testing**

All ROPP modules have a basic user-test option; this is not intended to be a comprehensive test of the software, but just to demonstrate that the package has been correctly installed and programs generate data which can be validated against a reference dataset (provided). The tests can be run in each module by:

- > cd tests
- > make test

The screen output (and in some cases log files) should be reviewed to check to whether the test(s) were successful or not. Example log files are provided to show the output for a successful test. (Tip:

### > make test 2>&1 | tee test.log

to also save a log file which can be examined at leisure.)

If using the buildpack script, testing will be performed automatically if the build process completed successfully.

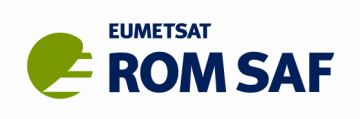

# **8. Portability**

A prime requirement of ROPP is that it must be portable so as to compile and run under a range of compilers and platforms. Nevertheless, ROPP can only be supported on platforms also supported by the required third-party packages. In practice this means POSIX-compliant systems (Unix, AIX, Linux, MS Windows/Cygwin, SunOS, OS/X...) and ISO-compliant F95 & C compilers. ROPP depends on some F95 features, so older F90-only compilers cannot be supported. In addition, the ROPP code can only be fully tested and validated on platforms and with compilers available to the ROPP Development Team.

Target compiler/platform combinations we aim to support are listed in the ROPP Overview document. However, difficulties have been encountered with certain compilers, mostly due to explicit or implicit bugs in the compilers themselves, or some limitations in their functionality or interpretation of Fortran standards. The investigation of workarounds continues, although it is not our policy to provide different code for different compilers just because certain compilers do not adhere to accepted standards or have internal bugs.

For this release, the OS/compiler combinations shown in [Table 5](#page-24-0) have passed all of our comprehensive internal testing ('Test Folder' system) and so should work on similar systems elsewhere. Unless noted, this release of ROPP works with the dependency packages listed in Sec 3.4. The RHEL6 platform is a 64-bit OS with 64-bit compilers (unless noted). The GNU **gcc** compiler is used for compiling C code except where noted.

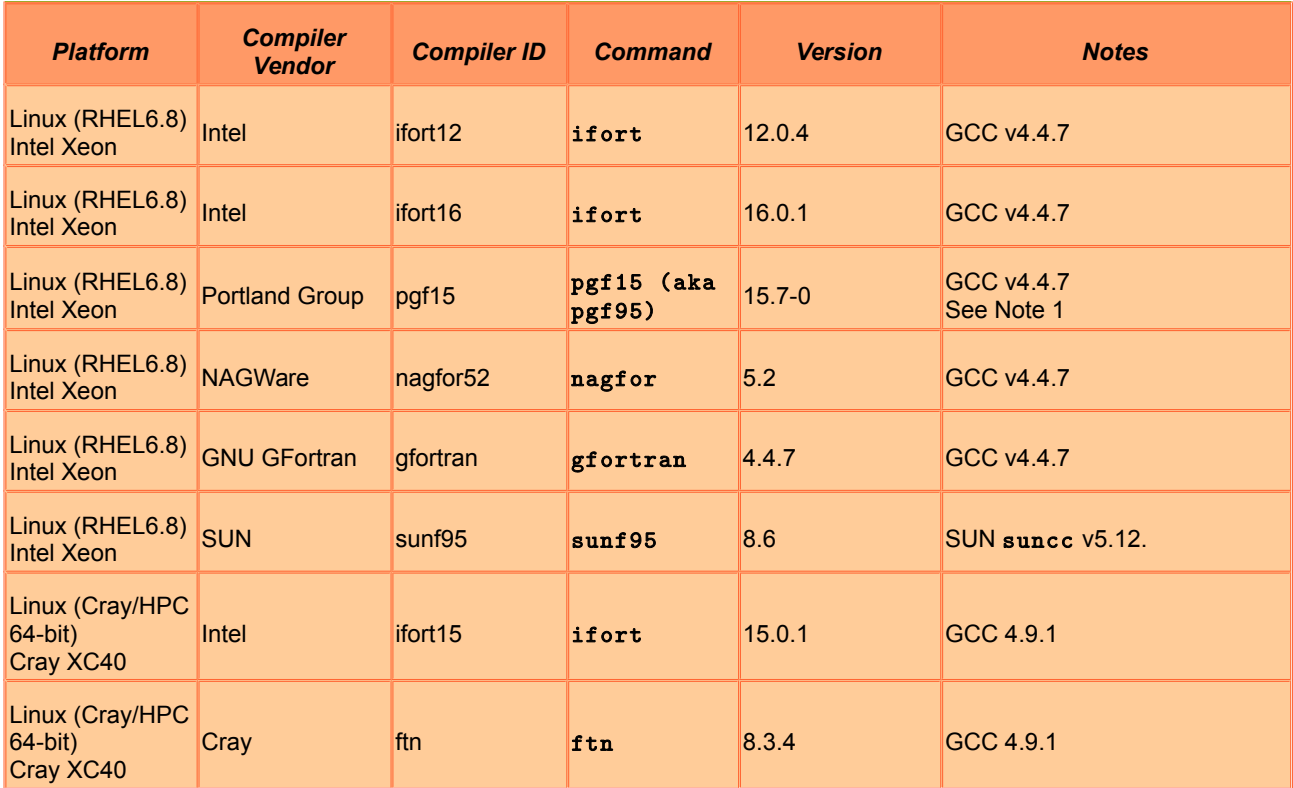

<span id="page-24-0"></span>*Table 5. OS/compiler combinations passing the Test Folder system*

For this release, the OS/compiler combinations shown in [Table 6](#page-25-0) have failed some element of our comprehensive internal testing ('Test Folder' system).

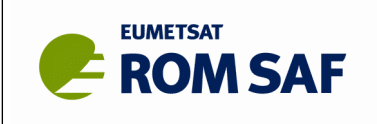

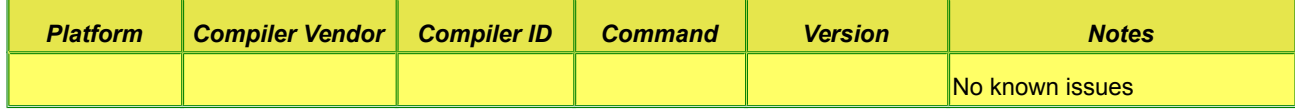

<span id="page-25-0"></span>*Table 6. OS/compiler combinations which have failed in some part of the Test Folder system*

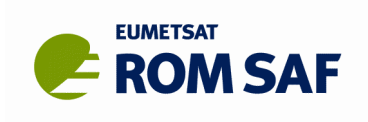

The OS/compiler combinations shown in [Table 7](#page-26-0) have had problems – not necessarily fatal – on one or more external dependency packages. Naturally, if an external dependency cannot be built, neither can any ROPP tool based on it. As can be seen from the *Notes* column, successful installation of netCDF-Fortran v4.4.3 may take a few attempts.

| <b>Platform</b>                         | <b>Compiler</b><br><b>Vendor</b> | <b>Compiler</b><br>ID | <b>Command</b> | <b>Version</b> | <b>Dependency</b><br><b>Package</b>       | <b>Notes</b>                                                                                                    |
|-----------------------------------------|----------------------------------|-----------------------|----------------|----------------|-------------------------------------------|----------------------------------------------------------------------------------------------------|
| Linux<br>(RHEL6.8)<br><b>Intel Xeon</b> | Intel                            | ifort                 | ifort          | v16.0.1        | netCDF-Fortran<br>V4.4.3                  | Initially fails to recognise<br>nf_inq_path; builds OK if this<br>failure is followed by a manual make<br>install.                                                                                                    |
| Linux<br>(RHEL6.8)<br><b>Intel Xeon</b> | <b>NAGWare</b>                   | nagfor                | nagfor         | v5.2           | netCDF-Fortran<br>V4.4.3                  | Initially fails with an undefined<br>reference to `exit_'; builds OK if<br>this failure is followed by a manual<br>make install.                                                                                      |
| Linux<br>(RHEL6.8)<br><b>Intel Xeon</b> | <b>NAGWare</b>                   | nagfor                | nagfor         | v5.2           | <b>ECMWF BUFR</b><br>000387               | Apparently builds OK, but ropp io<br>cannot use it because the build<br>system cannot find bufren in the<br>bufr library.                                                                                             |
| Linux<br>(RHEL6.8)<br><b>Intel Xeon</b> | <b>NAGWare</b>                   | nagfor                | nagfor         | v5.2           | <b>ECMWF</b><br><b>GRIP API</b><br>1.14.5 | Error: Line 4 of same_int_long.f90<br>declares integer(8),<br>dimension(2) :: $x8 = (1, 2)$ .<br>and '8' is not a valid integer KIND<br>value for nagfor (unusually).<br>(Compiling with -kind=byte doesn't<br>help.) |
| Linux<br>(RHEL6.8)<br><b>Intel Xeon</b> | <b>GNU</b><br><b>GFortran</b>    | gfortran              | gfortran       | V4.4.7         | netCDF-Fortran<br>V4.4.3                  | Initially fails to recognise<br>nf_endian_big etc; builds OK if this<br>failure is followed by a manual make<br>install.                                                                                              |

<span id="page-26-0"></span>*Table 7. OS/compiler combinations which fail to build an external dependency package*

In addition, all dependency code and ROPP modules have been successfully built and passed basic user-tests (as provided in the distribution tarballs) under the OS/compiler combinations shown in [Table 8,](#page-27-0) unless explicitly noted otherwise.

#### **Notes:**

- 1. Since the g95 compiler development appears to have ceased the latest Cygwin build is from 2010 and Linux from early 2013 – the g95/Cygwin combination is no longer supported. This means that although the mini-script configure is still included in the ROPP-9.1 tarballs, this release has not been tested on g95/Cygwin and any problems reported which are confined to this combo will not be investigated. It is recommended that the Cygwin-built gfortran be used instead. The g95/Linux combination will probably not be supported beyond ROPP-9.1 (depending on results of a user survey).
- 2. CYGWIN\_NT-10.0 Latitude 2.6.1(0.305/5/3) 2016-12-16 11:55 x86\_64 Cygwin
- 3. Due to non-POSIX-style command line syntax and file naming conventions, native Windows compilers such as Intel, Salford and others – though perfectly good compilers – generally do not

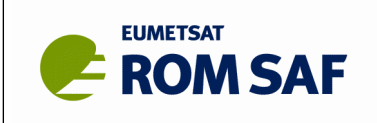

### work with POSIX-style configure scripts (as used by HDF5, netCDF and ROPP) under Cygwin, and are therefore not supported.

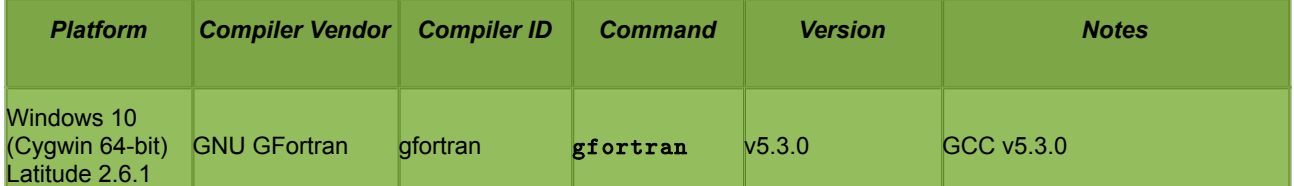

<span id="page-27-0"></span>*Table 8. Additional OS/compiler combinations that have passed the basic user-installation tests*

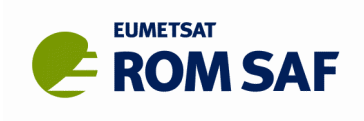

# **9. Scientific options**

Some of the ROPP tools have 'scientific' options, which allow the code to undertake different processing. These options generally involve the use of different sets of parameters, or different physically-based algorithms. We do not consider 'extra', or 'advanced' options here, such as the forward modelling of the L1 and L2 bending angles, which are still best considered as research tools. Nor do we include elements of run 'configuration' files, such as the maximum observation height used by the 1DVAR retrieval tools, whose 'optimum' values depend strongly on the data under consideration, and are probably best chosen by experimentation or expert guidance. Instead, we focus on those options which general users may be interested in using – or avoiding – but which they may not know to be available, or switched on by default.

The primary 'scientific' options, and the default choices in ROPP9.1, are described in Table 9. If the defaults change in any later release, they will be noted here and in the ROPP Change Log [RD.1].

Ref: SAF/ROM/METO/SRN/ROPP/001 Issue: 9.1 Sisue: 9.1<br>Date: 30 June 2019 **ROPP-9.1 Release Notes** 

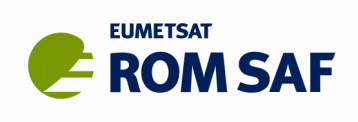

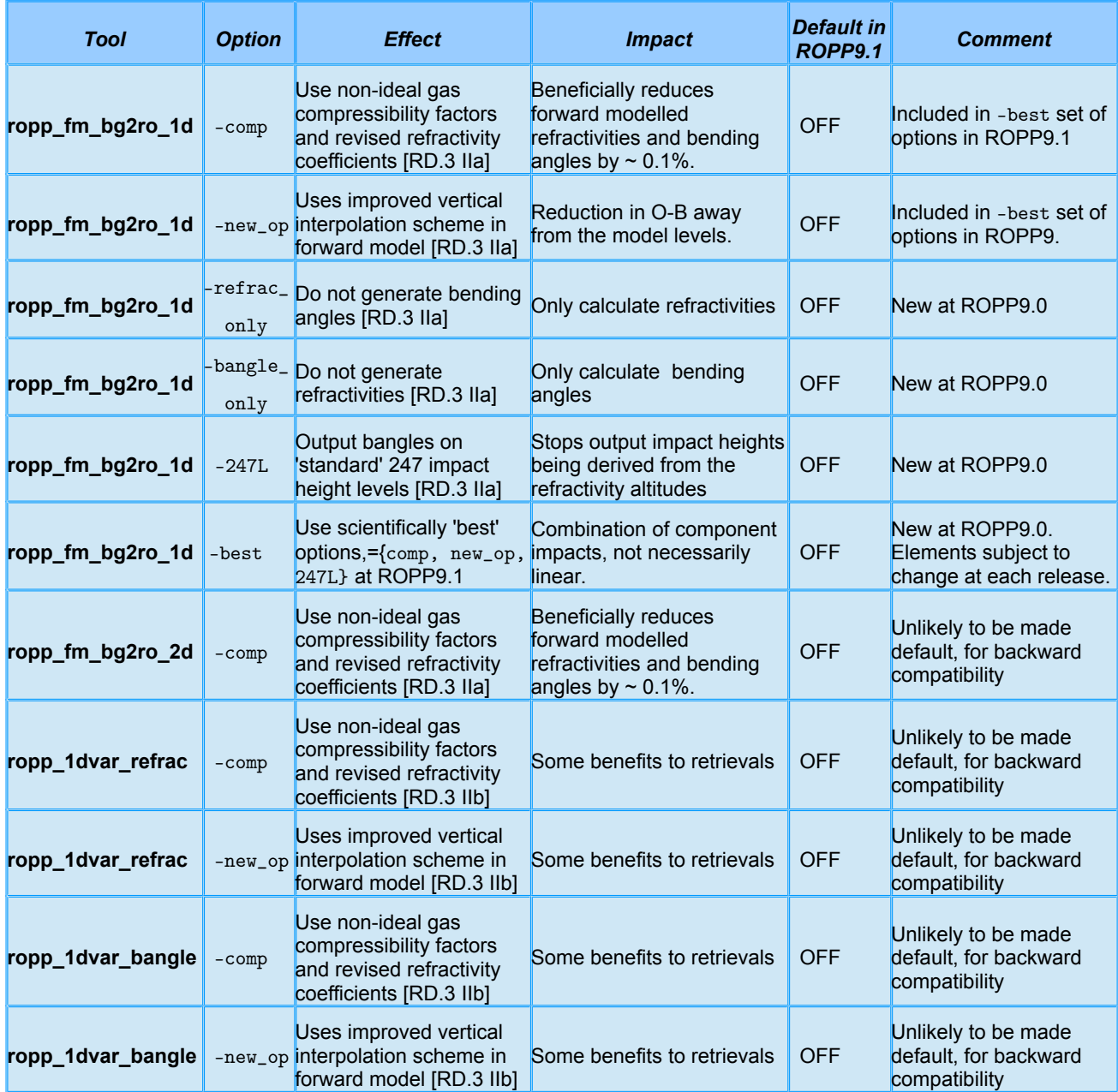

*Table 9. Scientific options available to the ROPP tools.*

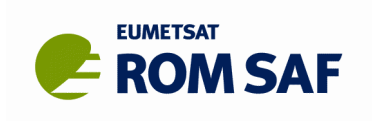

## **10. Known problems**

The following issues have arisen during testing and review, but are not considered blockers to this release and will be addressed for a future release.

- Cygwin g95 is known to fail when building test programs for several dependency libraries. As development of this compiler seems to have ceased, we are no longer supporting this combination. For preference, use gfortran on Cygwin (part of the GCC package under setup.exe), which builds and runs all tests normally.
- Similar remarks apply to the other failures in building the external dependency packages as detailed above.
- Since ROPP8.0 it has been possible to forward model or carry out 1dvar retrievals with the L1 and L<sub>2</sub> bending angles directly. This increases the memory requirements, particularly for ropp 1dvar, whose **R** matrix has four times as many elements as it has for neutral bending angles. Users should therefore be prepared to increase available system memory when using this option.
- Validation testing has revealed occasional difficulties when using the log*p* or log*q* options with the default 'minropp' minimization scheme in ropp\_1dvar. Until these are resolved, we recommend using minropp without the log*p*,*q* options, or the Levenberg-Marquardt minimiser (with or without the log*p*,*q* options). The two minimisers are compared and contrasted in ROM SAF Report 11, which the user should consult for further information.
- Versions of the Intel Fortran compiler from ifort14 (v14.0.3) onwards show occasional small differences to those of the recommended compiler  $ifort12$  in the results of their ropp 1dvar retrievals. The root of the problem appears to be optimisation. When ROPP is compiled without optimisation (-O2  $\rightarrow$  -O0 in the configuration scripts) the differences between the various ifort(**≥**14) compilers vanish. And the unoptimised ifort14/15/16 is closer to the optimised ifort12, although, understandably, it is around twice as slow to run. It therefore appears that the default optimisations in these later versions of **ifort** may be a little over-aggressive. If such matters are important to users – for example, if they wish to maintain consistency in a long timeseries of processing which has already started – then they are recommended to use ifort12. Other users are likely to be indifferent to such issues, since the differences between the results obtained with optimised and unoptimised  $ifort$  compliers are scientifically negligible.
- ROPP9.0 and beyond include algorithms to calculate Planetary Boundary Layer Heights (PBLHs). Beta testing revealed that these estimates can be systematically too high in polar regions, particularly Antarctica. Work is being carried out to understand why. *Until the matter is resolved, users are advised to treat ROPP-derived PBLHs over polar regions with caution.*
- ROPP\_PP contains routines to process GRAS 'Raw Sampling' (RS) data (strictly, this is full-sampling closed loop data). While this code works, the pre-processing of GRAS RS data itself is still in development by EUMETSAT, file formats are liable to change, and the ROPP\_PP code has not been extensively tested. **The GRAS RS functionality in the ROPP\_PP code therefore has only 'unvalidated prototype' status.** (In practice, this data format has been superseded by a newer level 1 product format devised by EUMETSAT, and realised as grouped data in netCDF4 data files. The RS sampling tools are therefore likely to be retired soon.)
- The low frequency SNRs provided by EUMETSAT are known to be too small in noisy parts of the profile (because they are derived by averaging higher frequency SNRs). Until this is fixed, or steps are taken to correct it in ROPP, results based on these data should be used with caution.
- ropp 1dvar can sometimes fail because the time difference between the observation time and the background time exceeds some threshold. This is due to a long-standing problem regarding the definition of the background time. A proper fix will be implemented in ROPP10.0. Until then, users hitting the problem are advised to bypass the check on spatial and temporal proximity entirely (by

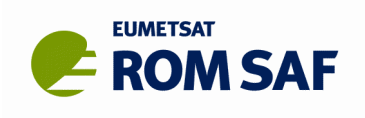

setting genqc\_colocation\_apply to .false. in the configuration file), or to allow a large difference between the two times (by setting genqc\_max\_time\_sep to something huge in the configuration file).

• It is currently not possible to process EUMETSAT level 1a data to acceptable quality with the default settings and algorithms within ROPP (DMI, pers. comm.) Work is in hand to correct this, but until the required modifications are in the official release of ROPP (probably ROPP10.0), users wishing to process such data should seek further advice by contacting the ROM SAF Helpdesk, by the method described at the end of Section 12.

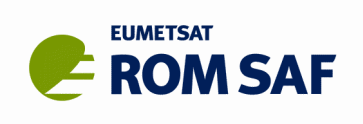

## **11. Limitations**

- 1. ROPP is being implemented in a phased approach, and not all of the total planned functionality for the package is available in this release. See the ROPP Overview document for more details.
- 2. Support for previous versions will be limited to problems which can also be reproduced with the latest version. We recommend that users should upgrade to the latest version when released. In general, only the current release, ROPP-9.1, is fully supported. The two immediately preceding releases, ROPP-8.1 and ROPP-9.0, have limited support.
- 3. ROPP supports writing of more than one RO profile to a netCDF file. It is assumed that the number of data points in the first profile is sufficient to hold all subsequent profiles to be written to the file (this is a fundamental limitation of saving 2D arrays in netCDF). As a consequence, should the first file written to a multifile have no valid samples in the profile (say, all refractivities are invalid and set missing), then that 'Level 2a' section will be written with zero data points. Subsequent profiles having at least one valid sample will then not be correctly saved in the multifile. See the ROPP\_IO User Guide for more details.
- 4. All ROPP stand-alone tools use the ROPP\_IO routines to read data from input ROPP format netCDF files. By default, the data are checked against their valid range attributes, and each data level tested for the availability of valid height (or time) values. All input files are therefore required to have valid time, impact parameter or geopotential height information to pass the range checks on reading for Level1a, Level1b and Level2 data respectively. See the ROPP\_IO User Guide for more details.

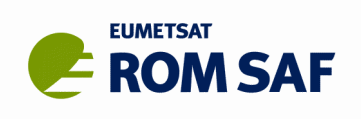

# **12. And finally...**

Data files, documentation, etc., in this release are not definitive and not all final intended functionality may be present, since ROPP is being developed and released in planned stages. The software is not guaranteed to be bug-free, but has been tested with operational GRAS data (Level 1a and 1b from EUMETSAT and ROM SAF Level 2 GRM-01 refractivity products) and also with COSMIC, CHAMP, GRACE-A, FY-3C (and to a limited extent, TerraSAR-X, C/NOFS and SAC-C) occultations. Nevertheless, the code – with the portability and other limitations noted above – has passed a defined set of tests and the complete package has been formally reviewed and approved for general release as software having *operational* status.

Despite all this, we encourage you to carefully check the building and installation, to test the running of the ROPP software and to review the package in its entirety. The ROPP Development team welcomes any feedback if there were any problems, or just to confirm there were no issues.

Updates to the ROPP code to:

- improve the science
- enhance functionality
- fix any reported bugs
- extend portability
- make ROPP easier to build

will be released from time to time as minor or major releases. Registered users will be notified when an update is available. This may be in the form of a complete replacement file, a patch file or – in the case of trivial changes – instructions for local file editing. Implementation of such updates is at the discretion of the user, but support for older releases will become increasingly limited.

All comments on, or questions about, the ROPP software should, in the first instance, be reported via the ROM SAF Helpdesk at [http://www.romsaf.org](http://www.romsaf.org/) > Helpdesk > New enquiry